En Python, les fonctionnalités graphiques sont fournies par le module matplotlib. Pour l'utiliser, on le charge au début du programme : import matplotlib.pyplot as plt. On aura aussi besoin du module numpy (import numpy as np).

# Exercice 1. Visualiser une suite

En Python, on peut visualiser une suite à l'aide de la commande  $plot, cf.$  l'aide mémoire.

1. Visualiser la suite Fibonacci  $u_5 \ldots, u_{25}$ .

Attention: La fenêtre graphique peut se cacher derrière celle de pyzo.

- 2. Visualiser la même suite en utilisant l'échelle logarithmique sur l'axe des ordonnées (la commande plt.yscale('log')). Que peut-on dire de la croissance de cette suite ?
- 3. Donner un équivalent simple (approché) de la suite.

## Exercice 2. Courbe représentative d'une fonction

On rappelle que la courbe représentative d'une fonction f est l'ensemble de points  $(x, f(x))$  dans le plan muni d'un repère orthogonal. En Python, on peut visualiser une fonction à l'aide de deux  $tableaux \times$ , y comme dans l'exe mple suivant (à exécuter) :

```
x = npuinspace(-2, 2, 400)
y = x**2plt.plot(x, y)
plt.plot(x, 4 - x**2)plt.axis("equal") # orthonormalisation du repere
```
La commande linspace (du module numpy) crée un  $tableau$  de points équidistants entre deux bornes (ci-dessus, on crée 400 points entre -2 et 2). Techniquement, un tableau (ang.  $array$ ) représente un vecteur ou une matrice. Il s'agit d'un type spécial, apporté par le module numpy) et différent d'une liste. Son comportement est spécifique : par exemple, si x est un tableau, l'expression simple  $y =$  $x**2$  applique la fonction puissance à tout élément de x. Par conséquent, y est le tableau de carrés des valeurs dans x, ce qui convient pour le graphique.

La commande plt.plot construit la courbe définie par le couple  $(x, y)$  et l'affiche dans une fenêtre (externe à Pyzo). Plusieurs commandes plot consécutives superposent des éléments graphiques dans un même cadre. Si on veut séparer deux graphiques, la commande plt.figure() crée un nouveau cadre. L'orthonormalisation plt.axis("equal") est optionnelle : certains graphiques sont meilleures si les échelles ne sont pas égales.

Visualiser, sur deux graphiques différents, les deux fonctions suivantes (on rappelle que les fonctions usuelles se trouvent dans le module numpy) :

$$
y = \frac{\sin(x)}{x}
$$
,  $x \in [-10, 10]$ ;  $y = \sin(x^2)$ ,  $x \in [0, 20]$ .

## **Exercice 3.** Fonction(s) puissance

Soit  $f_t: x \mapsto x^t, x \in [0, 1]$  où  $t$  est un paramètre fixé,  $t > 0$ .

- 1. Visualiser, dans un même graphique, une suite de courbes représentatives de fonctions  $f_t$ , où  $t$  varie de 0.3 à 2 par un pas de 0.2. On pourra faire une boucle à l'aide de la commande np.arange( $0.3, 2, 0.2$ ); celle dernière produit une suite arithmétique de flottants (range fonctionne seulement avec des entiers).
- 2. En Python, on peut faire la légende d'un graphique en utilisant le paramètre label et la commande legende, par exemple:

```
x = npuinspace(0, 1, 200)plt.plot(x, x**2, label="carre")
plt.plot(x, x**3, label="cube")
plt.legend(loc=0)
L'option loc=0 positionne la légende automatiquement.
```
Refaire la question précédente en rajoutant cette fois une description qui indique la valeur de paramètre t pour chaque courbe. Rajouter aussi un titre  $(\text{plt.title}("...")')$ 

- 3. Visualiser, sur un même graphique, les courbes représentatives de  $f_t$  sur [0, 1] pour t variant de  $0.4$  à 3 par un pas de  $0.01$  (cette fois sans légende).
- 4. En Python, on peut contrôler la couleur d'un graphe à l'aide d'un jeu de couleurs à paramètre. Par exemple :

plt.plot(x, y, color=plt.cm.hsv(c)) où c a une valeur entre 1 et 255.

Visualiser le suite de courbes représentatives de  $f_t$  pour t variant entre 0.4 et 3 avec un pas de 0.01, en utilisant pour la k-ième courbe la couleur numéro k.

On pourra essayer des jeux de couleur différents : cm.hsv, cm.hot, cm.jet, cm.winter, cm.autumn (le prefixe cm vient de l'anglais colormap).

## **Exercice 4.** Tangente  $\dot{a}$  une courbe représentative

Soit  $f$  une fonction à valeurs réelles. On rappelle que l'équation de la tangente au point d'abscisse  $x_0$  est

$$
y = f'(x_0)(x - x_0) + f(x_0).
$$

Visualiser sur un même graphique la courbe représentative de  $f(x) = \frac{1}{x}$ ,  $x > 0$ , et la tangente en  $x_0 = 2$  (on pourra calculer la dérivée sur papier). Penser à orthonormaliser les axes.

## Exercice 5. Courbes paramétriques

On rappelle qu'un point sur le cercle unité à pour coordonnées  $x = \cos(t), y = \sin(t)$  avec certain  $t \in [0, 2\pi]$ . Visualiser, sur un même graphique, le cercle unité et un triangle équilatéral inscrit (pour le triangle, voir le cours ou l'exemple "une suite de points dans le plan" dans la section Graphisme de l'aide mémoire).

#### Exercice 6. Triangles imbriqués

Reproduire, sans récursivité, le dessin suivant :

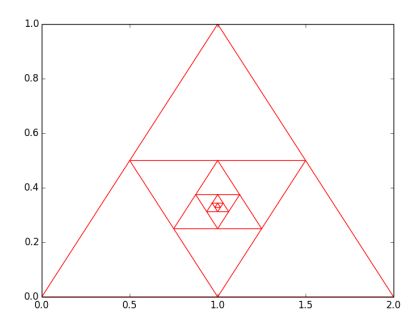

Indication : on peut représenter un point par une liste, par exemple  $p = [0, 0]$ . On peut représenter un triangle par trois points  $p1$ ,  $p2$ ,  $p3$ . Chaque triangle consécutif a ses sommets au milieu des côtés de son "parent".

Exercice 7. Diagramme de Feigenbaum (extrait du CC 2016)

Soit a une constante dans [0, 4] et  $x_0 \in [0,1]$ . Posons  $x_{n+1} = ax_n(1-x_n)$  pour  $n \ge 0$ .

1. Etant donnés  $a = 2.1$  et  $x_0 = 0.2$  (de type float), calculer  $x_{200}$  puis une liste L de 10 éléments  $[x_{201}, x_{202}, \ldots, x_{210}].$ 

Afficher cette liste sous forme numérique.

Que peut-on constater? Votre programme affichera une courte réponse.

- 2. Refaire la question 1 avec  $a = 3.1$  et  $x_0 = 0.2$  puis visualiser la liste obtenue  $([x_{201}, x_{202}, \ldots, x_{210}])$ sous forme graphique. Que peut-on observer ? Votre programme affichera une courte réponse.
- 3. Soit maintenant  $a = 3.46$  et  $x_0 = 0.2$ . Visualiser l'ensemble des points  $X_i(a, x_i) \in \mathbb{R}^2$  pour  $i = 201, 202, \ldots, 210$  sans les relier (cf. l'aide mémoire). Combien de points peut-on y voir ?
- 4. Pour  $x_0 = 0.2$  et toute valeur de *a* variant entre 2.5 et 4.0 par pas de 0.01, visualiser, sur un même graphique et en couleur rouge, l'ensemble des points non liés  $X_i(a, x_i) \in \mathbb{R}^2$ , i = 200, 201, ..., 300.